## VENDOR MAINTENANCE OR SUPPLIER MANAGEMENT AND REPORTING-OF SHOP MANAGEMENT SYSTEM (VMR)

NG JIT HUAN

A thesis submitted in fulfillment *Of* the requirements for the award of the degree of acheldr of Computer Science and Software Engineering

Faculty of Systems Computer & Software Engineering Universiti Malaysia Pahang

MAY 2010

### **ABSTRACT**

**/** 

Some of the small clothing stores or boutique shops are using different system to running different business activities such as cashier machine to handle business transaction, manually record stock information and staff personal detail or even not recording the information at all. This application will provide features such as cashier to handle sales transaction, stock management to control stock availability, staff information management to handle employee details, supplier information management for purchasing order and generating report. For vendor maintenance or supplier information management, user shall register the vendor information into the system database. It can be to generate purchase order which can be print out used to order stock. User shall choose the stock from existing stock list or key in new kind of stock for place new purchase order. After selection, purchase order in standard format will be generated and printed out. For generating report function, this system can generate a report which contained the vendor information, stock information, daily, monthly and annual sales of the shop stored in the database.

I

I

## **TABLE OF CONTENT**

## **CHAPTER TITLE PAGE**

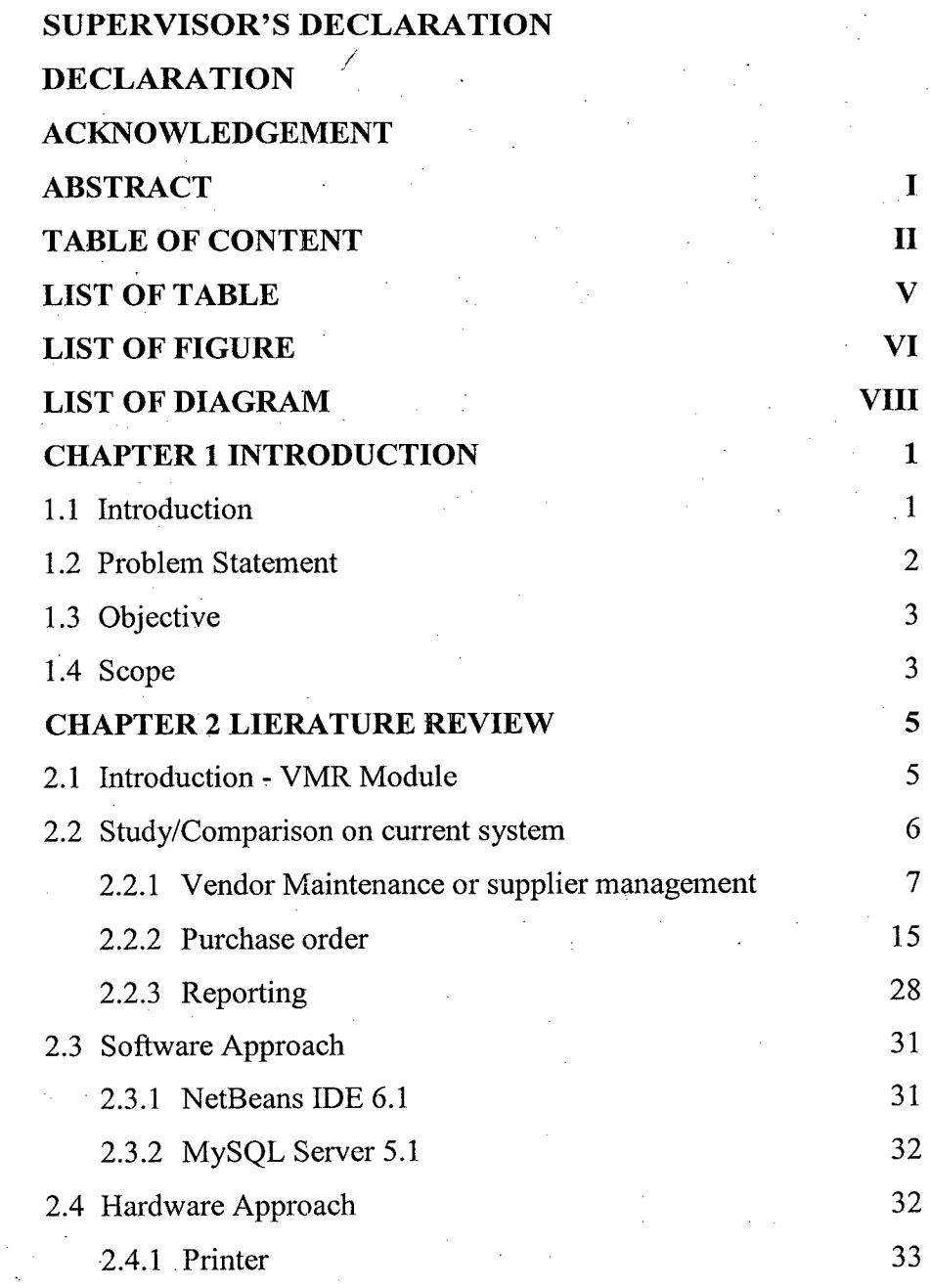

**1.**

**2.**

11

l,

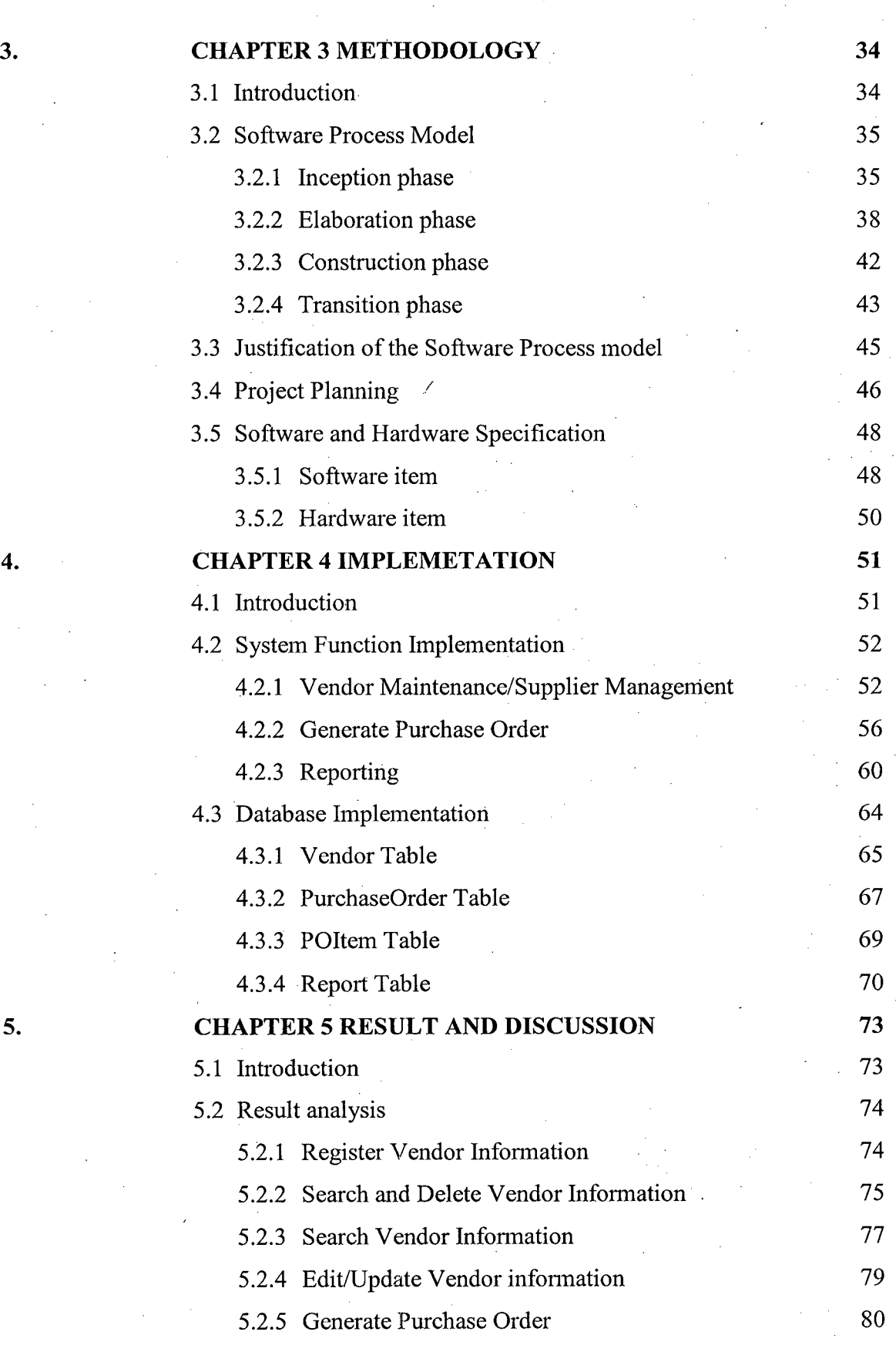

III

 $\ddot{\phantom{a}}$ 

III

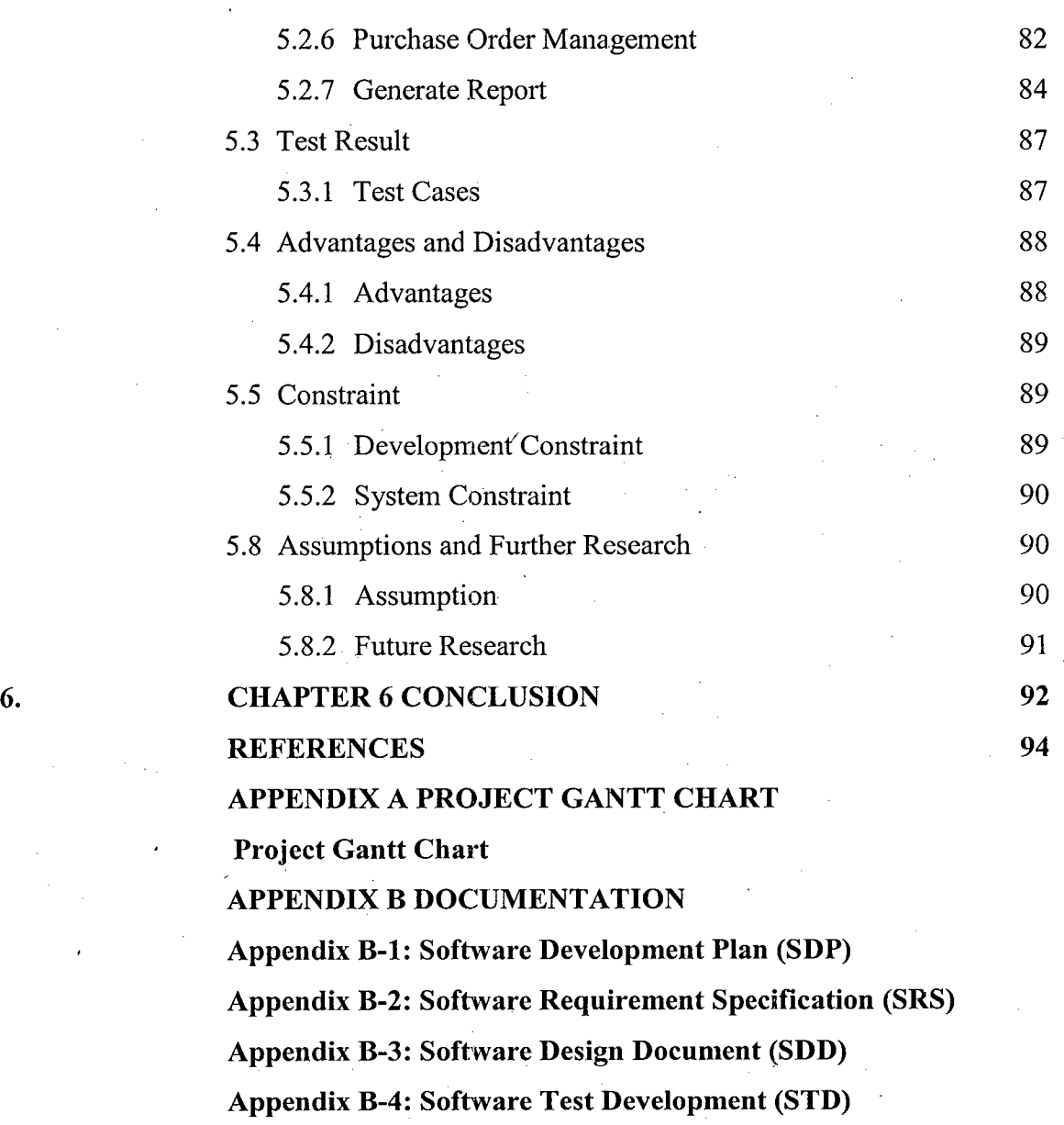

Iv

 $\ddot{\phantom{0}}$ 

**Appendix B-5: User Manual** 

 $\bar{\mathcal{A}}$ 

 $\mathbf{r}$ 

÷.

 $\sim$ 

ï

 $\frac{1}{2}$  .

Iv

 $\ddot{\phantom{0}}$ 

## **LIST OF TABLE**

## **TABLE NO TITLE PAGE**

 $\frac{1}{2}$ 

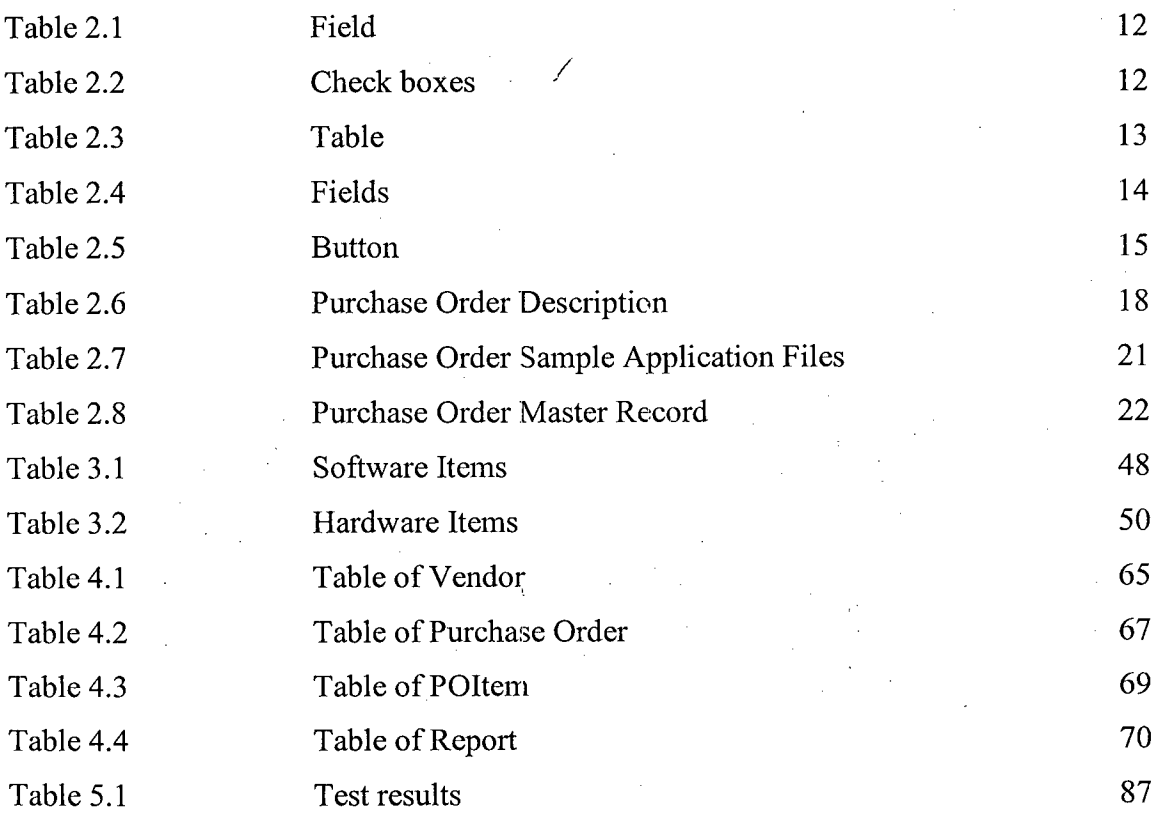

 $\overline{\mathsf{V}}$ 

V

## **LIST OF FIGURE**

## **FIGURE NO TITLE PAGE**

**VI** 

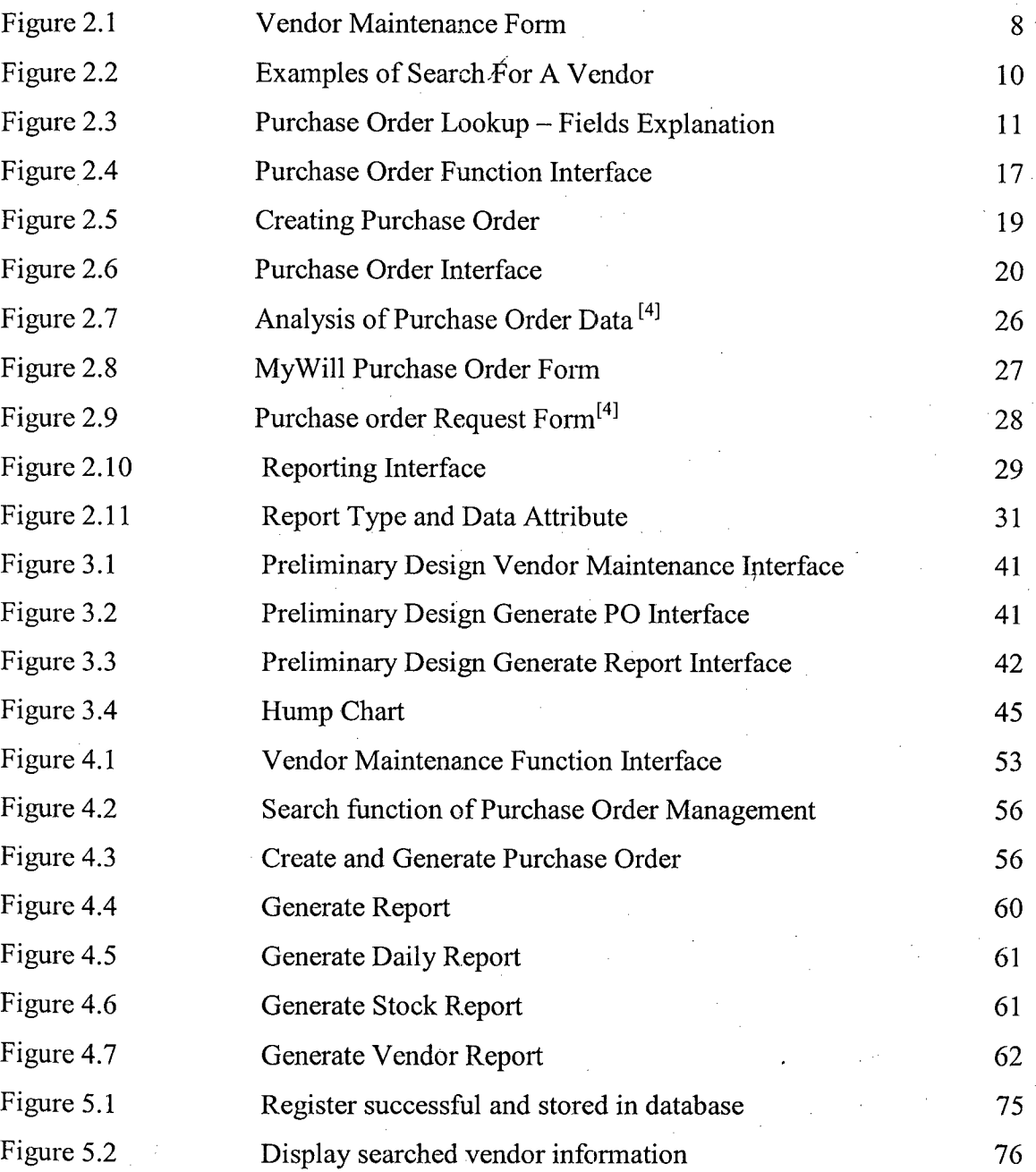

 $\mathcal{A}$ 

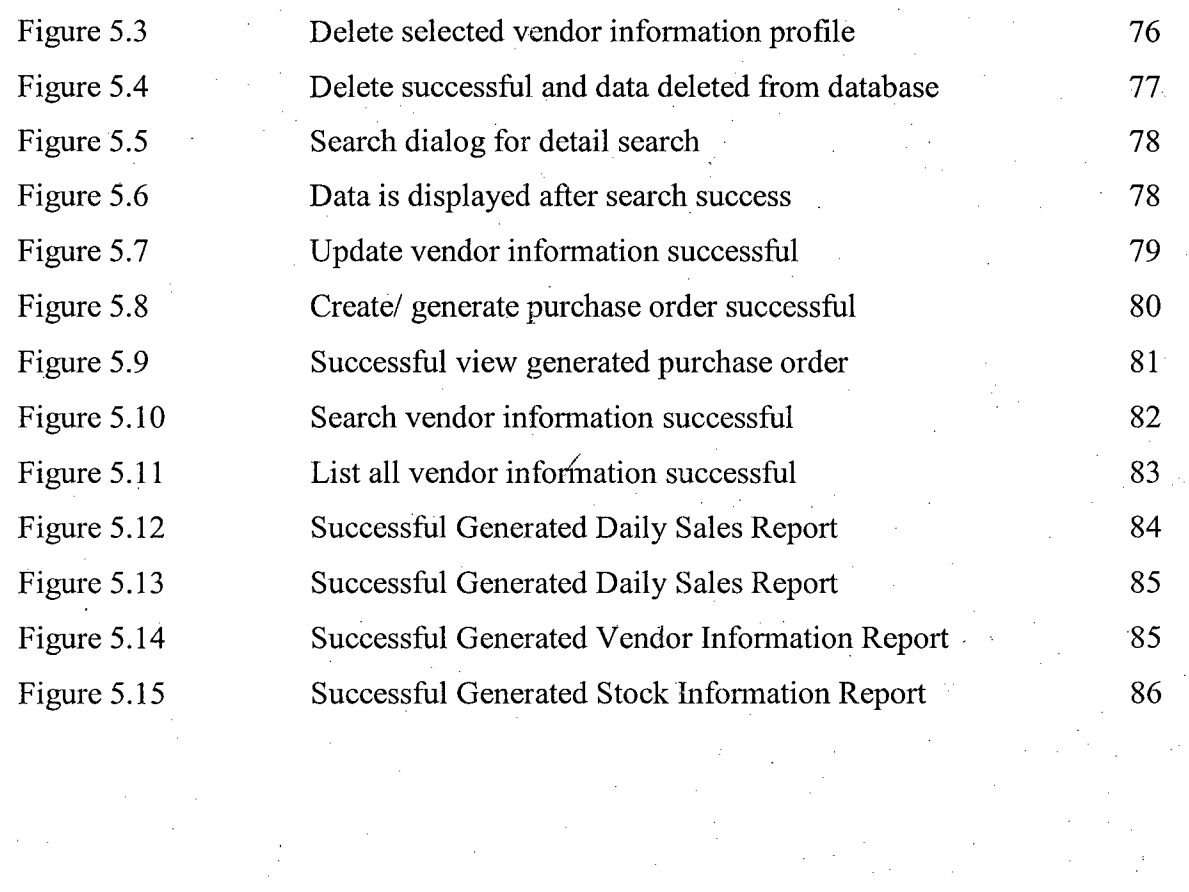

VII 

## **LIST OF DIAGRAM**

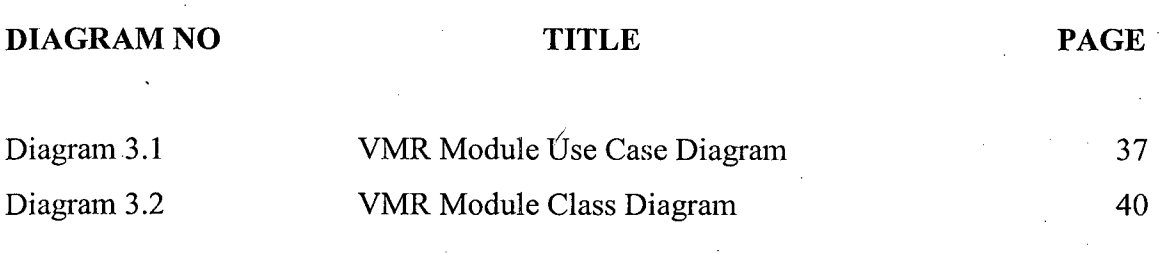

### **Chapter 1**

I

#### **Introduction**

#### **1.1 Introduction**

Some of the small clothing stores or boutique shops are using different system to running different business activities such as cashier machine to handle business transaction, manually record stock information and staff personal detail or even not recording the information at all. Normally the problem caused by the shop are just started the business or still in growing of the business, method using to running daily operation of the management activities are not performed efficiently. Shop Management System is a software application to be developed to manage most of the activities or tasks running in a boutique shop. This system has divided to three main modules that are cashier and stock management, supplier information management and generating report, and fingerprint authentication and staff management. This application will provide features such as cashier to handle sales transaction, stock management to control stock availability, staff information management to handle employee details, supplier information management for purchasing order and generating report.

For supplier information management, user shall register the vendor infonnation into the system database. It can be to generate purchase order which can be print out used to order stock. User shall choose the stock from existing stock list or key in new kind of stock for place new purchase order. After selection, purchase order in standard format will be generated and printed out. For generating report function, this system can generate a report which contained the vendor information, stock information, daily, monthly and annual sales of the shop stored in the database.

By combining these features together in one system to managing the shop activities are much easier than using different kind of applications which may costly, wasting time and inefficient. Besides, Shop Management System can provide a better security to manage business activities compared with manual recording method in business management, other issue such as authenticated user to access administrative tasks will easier to control by using a main/system in a shop.

For security and authentication level, this system used fingerprint authentication system to login to system. Fingerprints or thumb prints are the oldest and the most commonly known biometric and users can never change their unique identifier. Shop Management System will allow staff to take their attendance with using thumb print. Thumb print sign-in system will collect. Staff attendance and calculate how many staffs are attended in the day. Besides, this system can check who were absent or late. Thumb Print system also more simply and secure it is because biometrics cannot be duplicated or hacked. It is also not necessary to remember unique user ID and password to gain entry to login into the system. Shop Management System designed to provide user easier, faster and efficiency way on managing small boutique shop in.

### **1.2 Problem Statement**

Based on our case studies, we found several problems when using the current manual system module. There are:

I. The method of Boutique shop management being used at this moment is not systematic, wasting resources and time consuming. All record is recorded manually in file, record book and log book. Unable to track the record of supplier

 $\label{eq:2.1} \mathcal{L}^{\text{max}}_{\text{max}} = \frac{1}{2} \sum_{i=1}^{N} \frac{1}{2} \sum_{i=1}^{N} \frac{1}{2} \sum_{i=1}^{N} \frac{1}{2} \sum_{i=1}^{N} \frac{1}{2} \sum_{i=1}^{N} \frac{1}{2} \sum_{i=1}^{N} \frac{1}{2} \sum_{i=1}^{N} \frac{1}{2} \sum_{i=1}^{N} \frac{1}{2} \sum_{i=1}^{N} \frac{1}{2} \sum_{i=1}^{N} \frac{1}{2} \sum_{i=1}^{N} \frac{1}{$ 

2

in shortest time. Record book filed up and kept in the rack which waste resources such as papers, pens and space for storing those files.

II. Those file record kept might face the risk of human error such as being burnt in a fire, dirtied by ink spill or damaged by termites, lost or any other possibilities that can bring to demolishment of records kept.

#### **1.3 Objective**

The objectives to create Boutique Shop Management System are:

- I. To computerized the stock and supplier handling of shop to become more systematic, efficiency, save resources and time used by staff. Staff able to do more task when the time is sufficient by using this system to track the record in the database easily.
- II. To minimize the error and risk of staff due to the safety of important record. Record stored in system database can be back up and provide a good security and safety.

#### **1.4 Scope**

The scopes of my module in this system which is supplier information handling or management and generate report are including the users and constraints of this system.

I. The users of this SMS system module are boutique shop administrator and supervisor. Authorized administrator and supervisor can use this system function to maintenances vendor/supplier information, generate purchase order to ordering stock and generate report. Administrator and supervisor also able to check the supplier's information, Whenever supervisor requires ordering stock, this module. has provided generating purchase order. Administrator and supervisor also can generate vendor information, stock information, daily, monthly and annual report of stock sales using generating report function in this module.

II. This system is created and only suitable for medium and small size clothing store and boutique shop. Because the requirement is obtained from small shop and specification is designed for small size shop. In addition small size boutique shop has process their business activity in common way such as for supplier management, generate purchase order, and generate stock, vendor information, daily, monthly and annual sales report. It is not suitable for branched company that required networking connection.

#### **Chapter** <sup>2</sup>

*5* 

#### **Literature Review**

**/** 

#### 2.1 **Introduction - VMR Module**

Some of the small clothing stores or boutique shops are using different system to running different business activities such as cashier machine to handle business transaction, manually record stock information and staff personal detail or even not recording the information at all. Shop Management System is a software application to be developed to manage most of the activities or tasks running in a boutique shop. This system has divided to three main modules that are cashier and stock management, supplier information management and generating report, and fingerprint authentication and staff management. This application will provide features such as cashier to handle sales transaction, stock management to control stock availability, staff information management to handle employee details, supplier information management for purchasing order and generating report.

For Vendor/supplier maintenance or supplier information management, we can use the supplier information stored in system database to generate purchase order which can be print out used to order stock. User can choose the stock from existing stock list or key in new kind of stock for ordering. After selection, purchase order in standard format will be generated and printed out. For generating report, this system can generate a report which contained the information of monthly and annual sale of the shop.

### 2.2 **Study/Comparison on current system**

System studied: Cash Register Express

In study the existed and current project and system used in the real environment, we choose Cash Register Express as our study material. Cash Register Express is a point of sale solution for retail system. In my modules which are supplier management and report generating are founded and included in this system. The comparison and study of this system based on my modules have made me explore and gain more knowledge in this kind of system. This makes me more understand this kind of system flow and business point.

In cash register express, there is Control function of the Host Module is where you can add or edit Categories, Vendors, Departments, Purchase Orders, Global Price Changes, Inventory and Groups as well as changing Item Properties. All features present in this screen are also accessible, at the store level, from within CRE via the Options Screen.

Therefore, in cash register express the supplier management or vendor maintenance is the function that allows you to enter vendor information. Vendors are companies that you purchase products from. In the CRE Host Module, you can control the vendor information for all stores. It is important to enter vendors in for the purpose of Purchase Orders (refer to the Common Retail Functions section for more information). Once vendors are added into the system, you may assign inventory items to a vendor to indicate where you purchase the item.  $^{[2]}$ 

6

#### **2.2.1 Vendor Maintenance or supplier management**

Vendor maintenance includes researching, selection, approval of, and maintenance after approval of vendors used for purchased products and services. This provides a means of tracking vendors; tracking purchases from vendors; tracking warranties and problems with materials, equipment, and services purchased; tracking invoices, balances and payments to vendors, and any number of other needs regarding specific vendors an organization uses. [11]

/

Vendor maintenance allows assignment of vendor profiles in accounts payable software systems, as well, as removal of outdated or unused entries. This gives the accounting department greater control of vendors used, purchases made, consistency and quality of purchases by reducing the number of vendors used, and eases the reporting and payment processing at the end of the accounting period. [11]

For user to add a Vendor, simply press the Add button and fill in the appropriate information. Required fields are the Vendor Number, which is a unique identifying number for the vendor and the Company Name. You may also edit a Vendor by simply editing the fields you wish to change. The Vendor Number cannot be edited. If you need to change the Vendor Number, you must delete the vendor and re-add it again. If you have inventory assigned to the vendor, then deleting the vendor will delete the association of items to that vendor. You will have to re-assign the items to the new vendor. All the function in this module has provide the basic requirement to create and maintain the vendor or supplier.  $[2]$ 

#### .<br>Yenday Walnus Linux Saassi **The Marian Contract of Second State** <u> Tanzania de Car</u> Treo<br>General Information for General Warehouse Keyboard Gerioral Info-Vender Nymber Company Name PO Delmory Mathod .<br>Amerikan ke kalendar Territorijo protesta  $\epsilon_{11\,\rm max,0.5\,\rm min}$ Fin Bent Rate Tax $\bigotimes^{\mathbb{Z}}$ Isms ..... (KI OG  $\tau \sim 14$ Comission % **Billable Desartment** Merram Order Social Security # ] ອື່  $6000$ Ĺ.  $\label{eq:1} \begin{split} \mathcal{L}_{\text{max}}(\mathbf{x}) & = \mathcal{L}_{\text{max}}(\mathbf{x}) + \mathbf{w}_\text{max}(\mathbf{x}) + \mathbf{w}_\text{max}(\mathbf{x}) \\ & \leq \mathcal{L}_{\text{max}}(\mathbf{x}) + \mathcal{L}_{\text{max}}(\mathbf{x}) + \mathbf{w}_\text{max}(\mathbf{x}) + \mathbf{w}_\text{max}(\mathbf{x}) \end{split}$ Conten tria Address. **First Prime** Last (forme **Street Address** الأرابيات Lan - : - - - - - i<br>Silici al Francese Extended Address Jelsshope Number Fax Number pre Ķegi Cay  $\hat{u}_\mathrm{a}$  or  $\hat{u}_\mathrm{a}$  .  $\mathcal{L}_{\mathcal{A}}$ 3  $\lambda$  $\mathbb{R}^2$  $\ddot{ }$ Webcle  $\mathbb{R}^{\mathbb{Z}}$ Search by Company **Store** ÷ Help Priorities  $rac{1}{2}$  $\hat{\mathbb{R}}$ **See Delete** <u>Taro</u> 꺛 ÷. eaa -Exit. Changes

## Vendor Maintenance

Figure 2.1: Vendor Maintenance Form

 $\bar{z}$ 

#### **2.2.1.1 How to search a vendor**

Search a vendor is an important and essential function in vendor maintenance. An effective search will search the database and output the data you required in a good response time and correct way.

Short names in the vendor database are used to (1) identify types of organizations, (2) for a simpler way to find a vendor, or (3) as a place to use acronyms. The basic rules for short names entered by Vendor Registry are:

/

- . Use the last name of an individual
- . Enter as much of the business name in the field as possible. (This does not include using "The" or "A" in the short name field.)

Specific groups of organizations have standard short names to search for them by group name, then sort alphabetically in Name 1 to find the one you want. [3]. Below are the examples on how to search for a vendor:

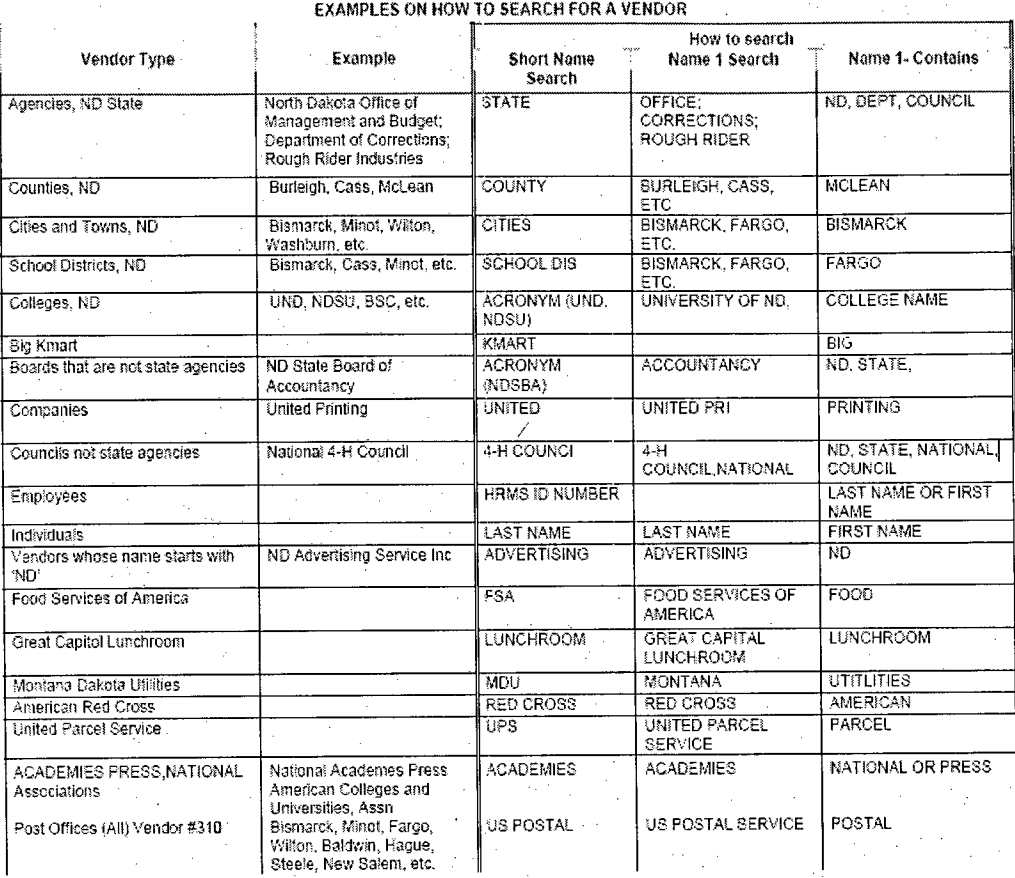

Figure 2.2: Examples of Search For A Vendor

 $\mathcal{L}_{\text{max}}$  ,  $\mathcal{L}_{\text{max}}$ 

 $\epsilon = \sqrt{\pi}$ 

 $\sim$ 

 $\mathbb{Z}$ 

 $\hat{\boldsymbol{\beta}}$ 

 $\ddot{\phantom{0}}$ 

 $\mathcal{F}_1$ 

 $\mathcal{I}^{\mathcal{I}}$  .

 $\hat{\rho}$ 

 $\hat{\mathcal{A}}$ 

 $\mathcal{F}_{\mathcal{A}}(\mathcal{F})$  and

Purchase Order Lookup - explanation of the fields.

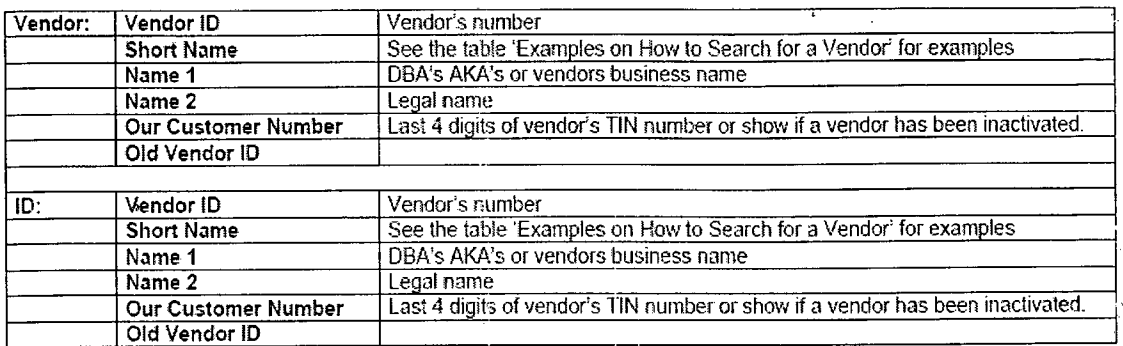

Voucher Vendor Lookup- explanation of the fields.

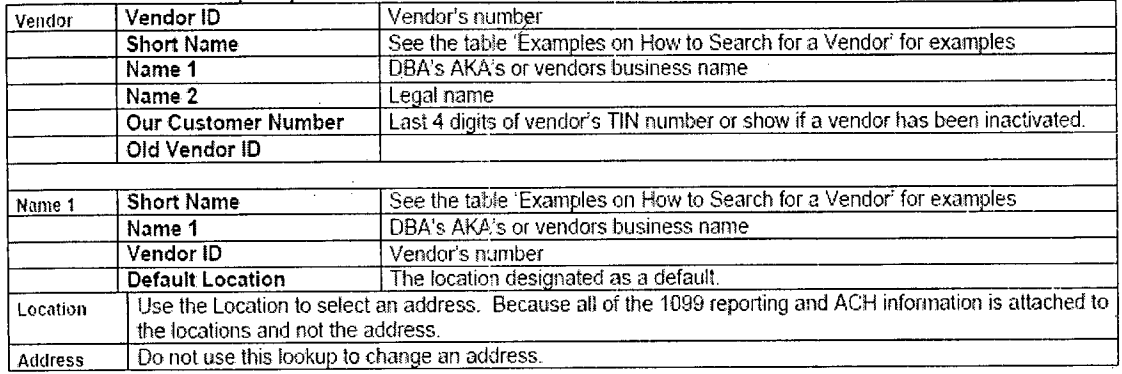

### Figure 2.3: Purchase Order Lookup - Fields Explanation

#### 2.2.1.2 **Vendor Maintenance Overview**

- Define vendors for components.
- Specify which components vendors can supply. [8]
- Controls whether the system users. can receive components supplied by this vendor into inventory and/or consume components into an assembly in the system. [8]
- The Vendor feature allows you to track information about vendors that supply your purchased components. You can also place components on hold at various levels. <sup>[8]</sup>

# **2.2.1.3 Vendor Maintenance Window19'**

## **Field**

## Table 2.1: Field

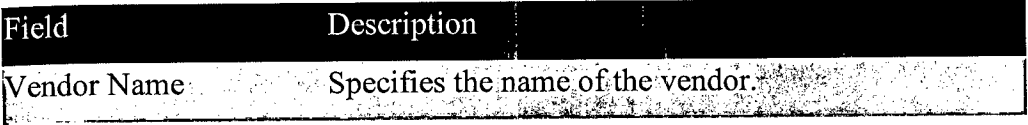

## **Check boxes**

## **/**  Table 2.2: Check boxes

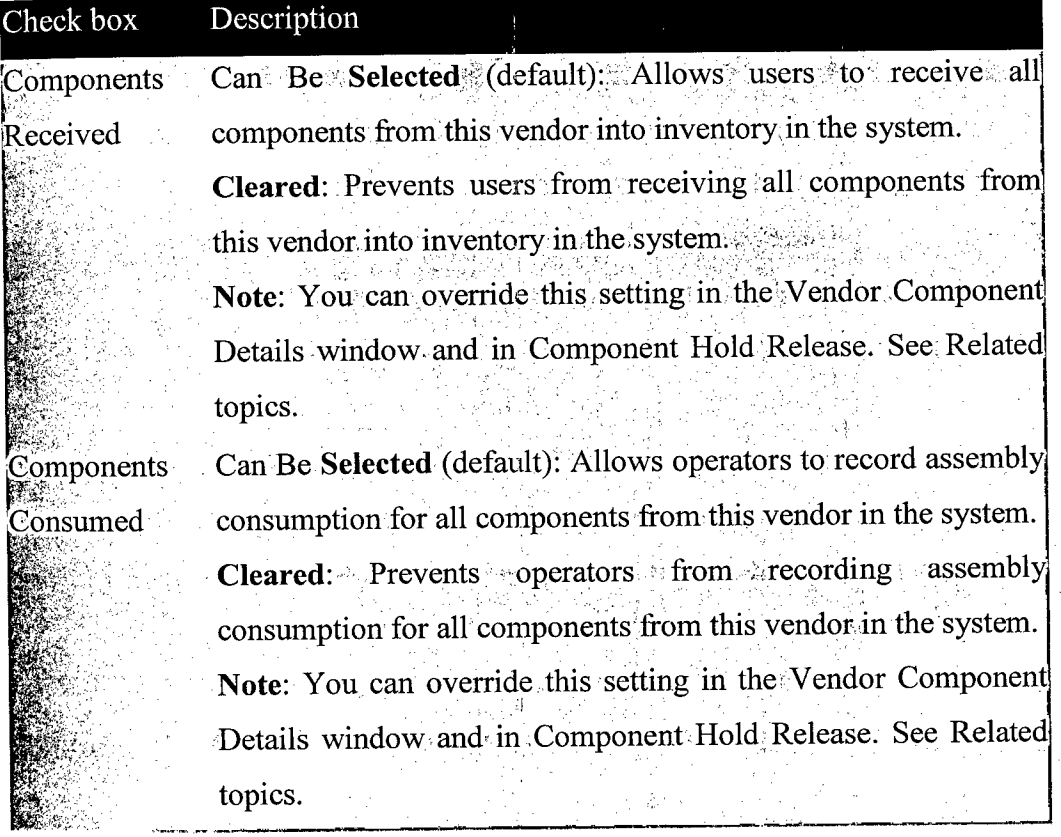

**Table**

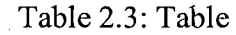

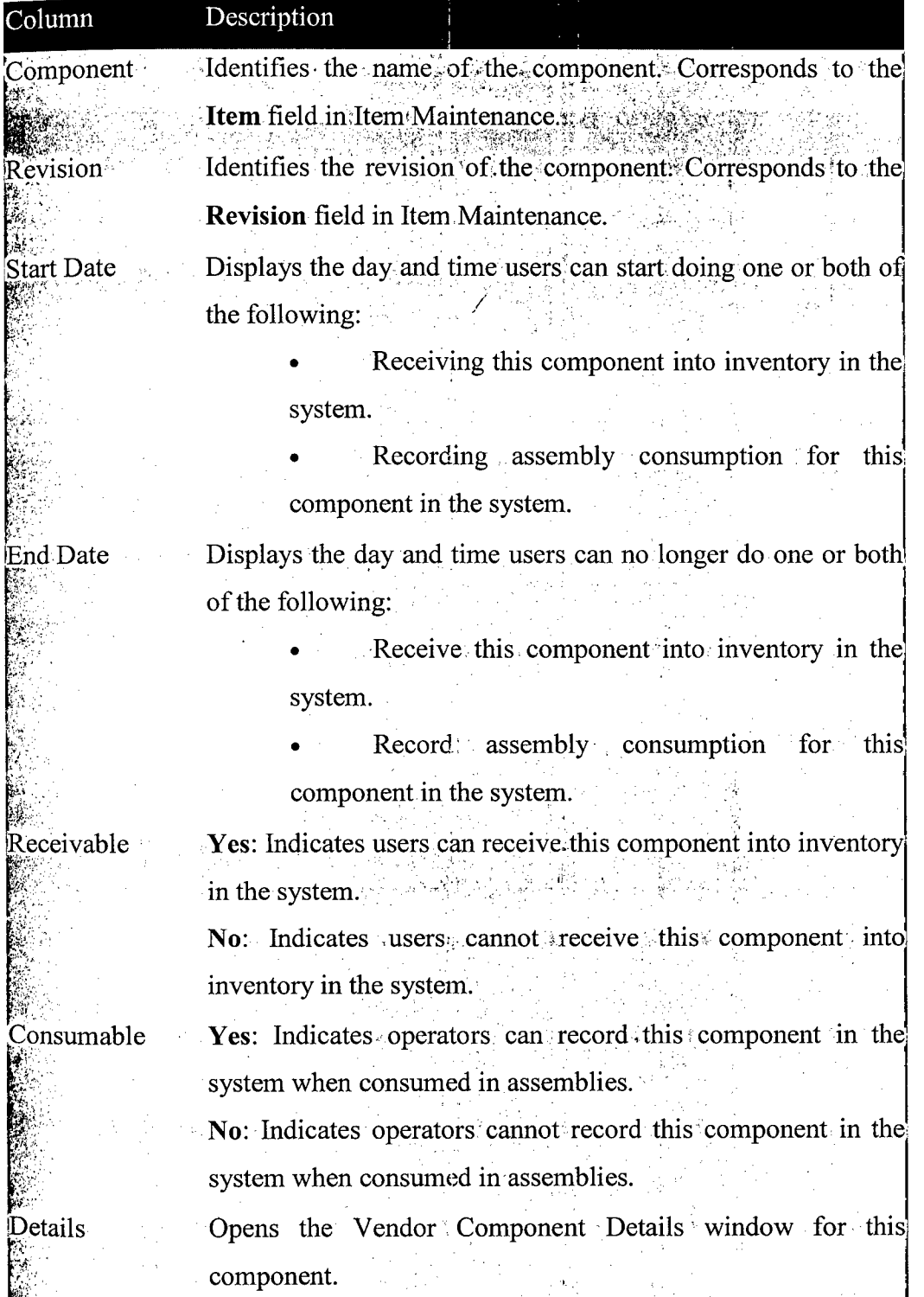

# 2.2.1.4 **Vendor Maintenance - Vendor Component Details Window** [10]

## **Fields**

## Table 2.4: Fields

 $\frac{1}{2}$ 

f,

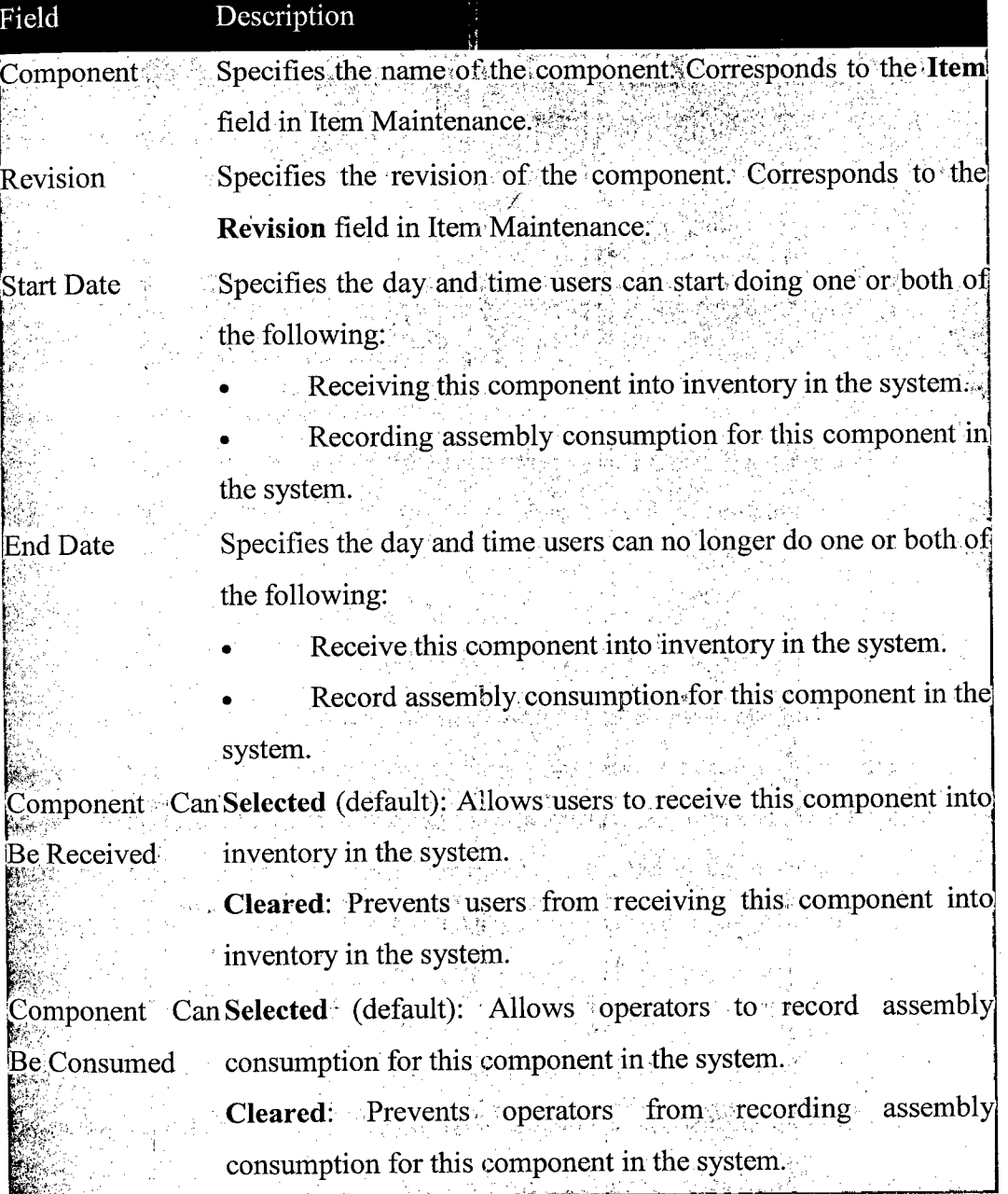

#### **Buttons**

#### Table *2.5:* Button

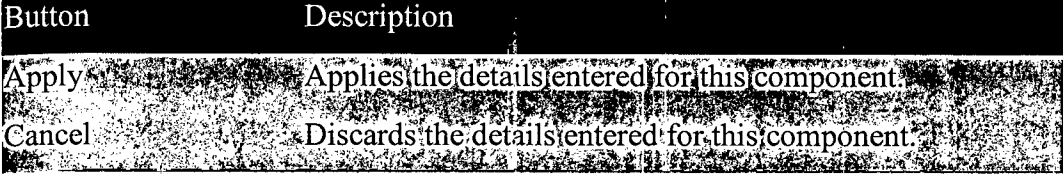

#### 2.2.2 **Purchase order**

Purchase Order is a written order for goods or services specifying quantities, prices, delivery dates, and contract terms. A purchase order, (P0) is a commercial document issued by a buyer to a seller, indicating types, quantities, and agreed prices for products or ,services the seller will provide to the buyer. Sending a P0 to a supplier constitutes a legal offer to buy products or services. Acceptance of a P0 by a seller usually forms a one-off contract between the buyer and seller, so no contract exists until the PO is accepted. The objective is to maintain the control over expenditure. [1]

A Purchase Order Form should be used to request products and services from suppliers. Rather than calling them to request your purchase, send them a Purchase Order Form. On the Purchase Order you describe what it is that you require, when you want it and how much you expect to pay for it. By using this Purchase Order Template, you can ensure you receive exactly what you have ordered, at the right time and the right price. Procure the necessary quality and quantity of goods and/or services in an efficient, timely and cost effective manner, while maintaining the controls necessary for a corporation. Encourage an open competitive bidding process practicable for the acquisition of goods and/or services and equitable treatment of all vendors.

There are several reasons why companies use Purchase Orders. They allow buyers to clearly and explicitly communicate their intentions to sellers, and to protect the seller in the event of a buyer's refusal to pay for goods or services. For example, say